# X-Surf 2 Installation

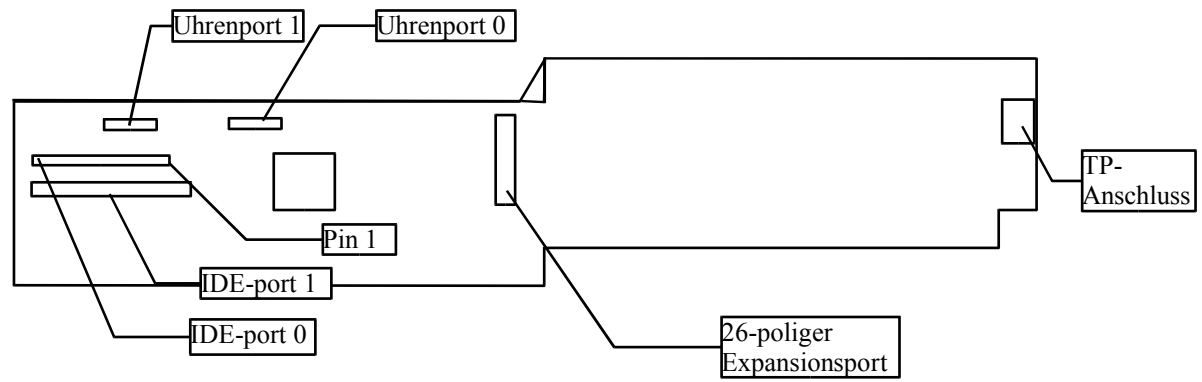

#### Hardwareinstallation

Stecken Sie die Karte in einen freien Zorro-2, Zorro-3 oder Fast-Z2 Slot. Wenn die Karte in einem Zorro-3 oder Fast-Z2 Slot betrieben wird, funktioniert sie trotzdem wie eine Zorro-2 Karte (automatische Identifikation als Z2-Karte).

Wenn Sie einen Silversurfer an die Karte anschließen, achten Sie darauf daß die Karte nach oben, also über die X-Surf hinaus ragt. Die meisten anderen Uhrenport-Erweiterungen werden so aufgesteckt, daß sie nach unten, also in Richtung Zorro-Slots zeigen. Fragen Sie im Einzelfall bitte den Hersteller der Uhrenport-Erweiterung. Um einen Silversurfer an der X-Surf zu benutzen, verwenden Sie bitte silversurfer.device V2.104 oder höher. Schauen Sie regelmäßig nach Updates auf www.jschoenfeld.de. Die VarIO Treiber erkennen auch einen, zwei oder drei Silversurfer auf der X-Surf.

Die IDE-Ports sind nicht als vollwertige IDE-Ports anzusehen. Das Timing ist nicht konfigurierbar (d.h. nur kompatibel mit aktuellen Festplatten und CD-Roms), Autoboot von den Ports ist nicht möglich. Falls dies gewünscht ist, empfehlen wir einen Buddha Flash, oder einen IDE-fix express (nur A1200). Achten Sie unbedingt darauf, daß beim Anschluß einer 2,5" Festplatte die maximale Stromaufnahme von 300mA nicht überschritten wird, und daß Sie die Kabel richtig herum anstecken!

Alle Anschlüsse können unabhängig voneinander benutzt werden. Im Extremfall können Sie also vier IDE/Atapi-Geräte, zwei Silversurfer und eine VarIO anschließen! Das Hypercom 3 Modul (auch bekannt als "Goldsurfer") wird nicht mehr hergestellt, und wurde durch die VarIO ersetzt.

# **Softwareinstallation**

Installieren Sie zunächst Ihren TCP/IP Stack (Genesis, Miami oder AmiTCP). Starten Sie dann das Installationsscript von der mitgelieferten CD und folgen Sie den Anweisungen auf dem Bildschirm. Sowohl die IDE-Treiber als auch der Sana-II Treiber werden automatisch auf Ihrer Festplatte installiert.

Ihr TCP/IP Stack wird automatisch vom Installationsscript konfiguriert (daher muß er vorher installiert sein!). Wenn Sie den TCP/IP Stack über das Piktogramm "StartEthernet" starten, ist keine weitere Einstellung erforderlich.

Um die Performance zu erhöhen, gibt es für Miami einen MNI-Treiber. Dieser greift ohne Umwege über das Sana-II device direkt auf die Netzwerkkarte zu, so daß eine sehr große Steigerung der Leistungsfähigkeit erreicht wird. Der MNI-Treiber ist nicht auf der CD enthalten, kann aber kostenlos aus dem Internet unter www.nordicglobal.com heruntergeladen werden.

Im Verzeichnis "testboard" finden Sie auf der CD ein Testprogramm, das die Grundfunktionen der X-Surf überprüft. Sie sollten dieses Programm nur laufen lassen, wenn gerade kein Verkehr über das Netz geht. Es dient nur zu Diagnosezwecken, und ist z.B. für den Telefonsupport gedacht. Wir empfehlen einen Neustart des Computers nachdem dieses Programm gestartet wurde.

NetBSD und Linux Treiber sind auf der Webseite www.jschoenfeld.de unter "support" zum kostenlosen Download bereitgestellt.

Für die Installation eines Windows-PC der mit dem Amiga vernetzt werden soll, lesen Sie bitte die Anleitung auf der CD. Sie ist im HTML-Format geschrieben, und kann mit Ihrem Internet-Browser angezeigt werden.

### **Anschluß an ein Netzwerk**

Dieses Faltblatt erhebt keinen Anspruch auf Vollständigkeit. Eine vollständige Beschreibung wie man ein LAN (Local Area Network) verkabelt und einrichtet würde den Rahmen einer jeden Bedienungsanleitung sprengen. An dieser Stelle sei auf Plattformübergreifende Fachliteratur verwiesen. Hier werden nur ein paar Grundbegriffe erklärt, die Ihnen das Verstehen eines Fachbuches vielleicht einfacher machen.

Es gibt zwei Arten der Verkabelung: Twisted-pair (TP) und Thin Ethernet (BNC). Die X-Surf 2 unterstützt nur eine davon: Twisted-pair (TP). Die BNC-Verkabelung zeichnet sich dadurch aus, daß sie besonders preiswert ist. Nachteil ist jedoch, daß alle Computer im Netz auf dem gleichen Kabel "sprechen", so daß Kollisionen auftreten können, je mehr Rechner angeschlossen sind. Weiterhin ist mit BNC keine Vollduplexe Übertragung möglich, d.h. wenn Ihr Computer gerade sendet, kann er keine Daten empfangen.

Die etwas teurere Twisted-Pair Verkabelung hingegen erlaubt das gleichzeitige Senden und Empfangen von Daten, damit erreichen Sie dann auch das theoretische Maximum von 20Mbit mit der X-Surf 2. Zusätzlich zu den Netzwerkkarten sollte für eine TP-Verbindung ein Hub oder ein Switch vorhanden sein, an den jeder Computer angeschlossen wird. Ein solcher Hub ist mittlerweile sogar für ca. 30,- EUR erhältlich. Der Unterschied zum Switch ist nur, daß der Switch mehrere Point-to-Point Verbindungen gleichzeitig erlaubt, während bei einem Hub immer nur eine Verbindung zu einem Zeitpunkt bestehen kann. Im Regelfall geschieht das automatische Umschalten der Verbindungen beim Hub aber so schnell, daß Sie den Unterschied zum Switch nur dann merken, wenn sehr viele Computer im Netz vorhanden sind, die auch viel Netzverkehr erzeugen.

# **Grundregeln der TP-Verkabelung**

Beachten Sie beim Kauf der Kabel, daß Sie den richtigen Typ Kabel erwischen! Es gibt zwei Arten von TP-Kabeln: Crossover-Kabel und 1:1 ("straight") Kabel. Ein Crossover-Kabel wird nur benötigt, wenn Sie genau zwei (nicht mehr!) Computer miteinander vernetzen möchten. Sobald ein dritter Computer ins Netz kommt, darf keinesfalls ein Crossover-Kabel verwendet werden!

Schließen Sie jeden Computer an den Hub oder Switch an. Wenn nun Computer A mit Computer B kommunizieren will, geschieht dies immer über den Hub. Der Hub/Switch ist also als Mitte einer Sternförmigen Vernetzung zu sehen.

Sie können die Verbindungen zwischen Netzwerkkarte und Hub überprüfen, indem Sie auf die "Link"-LEDs von Karte und Hub/Switch schauen: Schon beim Einschalten muß nach spätestens zwei Sekunden die grüne LED an der X-Surf 2 und die LINK-LED am Hub für den entsprechenden Port aufleuchten. Dies funktioniert schon, wenn noch keine Treiber installiert sind! Mit den LINK-LEDs haben Sie also eine einfache Möglichkeit die Kabel zu überprüfen. Ein TP-Kabel darf auch im Betrieb aufgesteckt und abgezogen werden ("hot-plugging").

#### **Routing, PPPoE Treiber**

Viele Breitband-Internet-Services werden über Kabel- oder DSL-Modems in Ihr Haus gebracht. Diese Modems kommunizieren in den häufigsten Fällen über das Protokoll "PPPoE". Ein Treiber hierfür steht Besitzern der X-Surf 2 kostenlos zum Download von www.jschoenfeld.de auf der "Support"-Seite bereit.

Falls Sie die Breitband-Internetverbindung mit mehreren Computern nutzen möchten, sollten Sie das Modem nicht an den zentralen Hub/Switch anschließen. Die sauberere Lösung ist, daß der Computer mit der Routing-Software (z.B. Miami Deluxe) eine zweite Netzwerkkarte hat, mit der eine exklusive Verbindung zum Modem hergestellt wird. Dies halbiert den Traffic der durch den Hub/Switch läuft, und verhindert, daß andere Computer "schnüffeln", was zwischen dem Router und dem Modem ausgetauscht wird, da diese Kommunikation über sogenannte "broadcast" Pakete läuft, die von allen Teilnehmern des Netzwerkes "gesehen" werden können.

Es können beliebig viele X-Surf 2 Netzwerkkarten in einem Amiga betrieben werden. Jede einzelne Karte wird durch die Unit-Nummer des x-surf.device angesprochen. Weitere Konfigurationen sind nicht erforderlich.

# **EU-Konformität**

Für das Produkt X-Surf Ethernet wird hiermit bestätigt, daß es den gesetzlichen Anforderungen der Mitgliedsstaaten der Europäischen Union über elektromagnetische Verträglichkeit (89/336/EWG) entspricht. Zur beurteilung der elektromagnetischen Verträglichkeit wurden folgende Normen angewendet: IEC 1000-4-4 BURST, IEC 1000-4-2 ESD, Kontaktentladung 6KV, DIN EN 50081-1 Fachgrundnorm Störfestigkeit, DIN EN 50082-1 Fachgrundnorm Störaussendung.

Vorraussetzung für die Einhaltung der Grenzwerte der Störaussendung ist die Verwendung konfektionierter Kabel. Wird die Karte mit den falschen Kabeln betrieben, erlischt die CE-Zulassung. Ein Betrieb in Umgebungen mit lebensunterstützenden/erhaltenden Systemen ist mit den angewendeten Normen nicht zulässig.